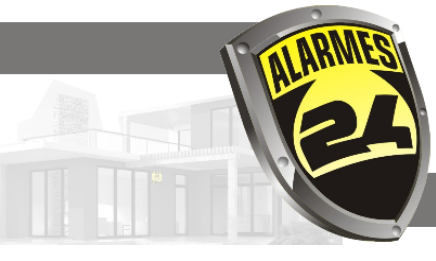

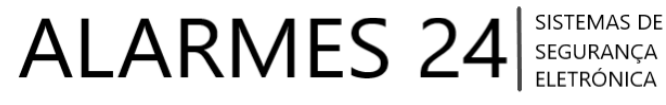

Q alarmes24.pt

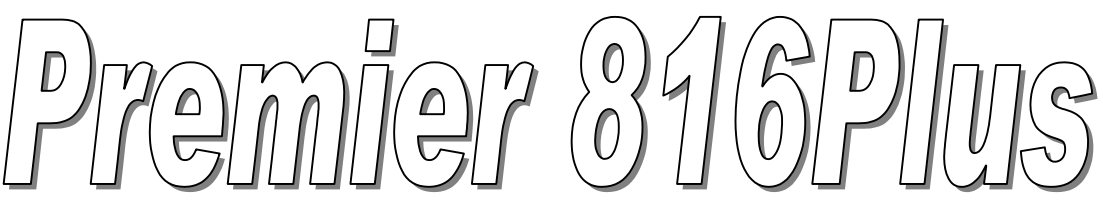

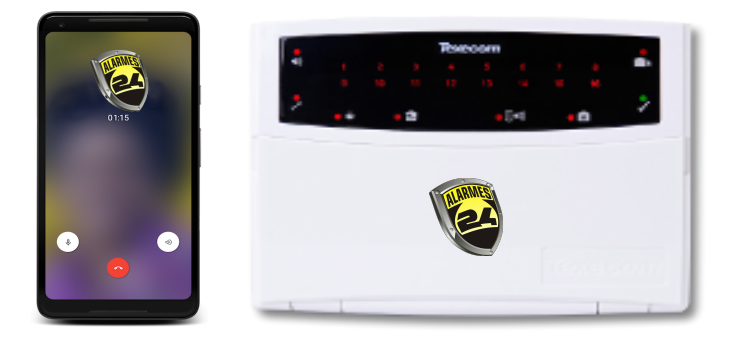

# Controlo Remoto

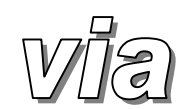

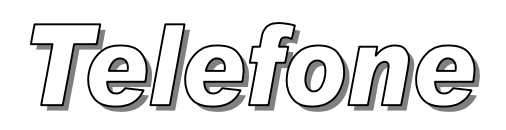

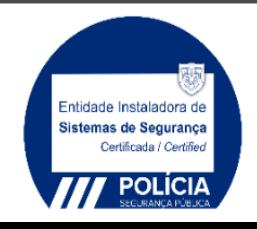

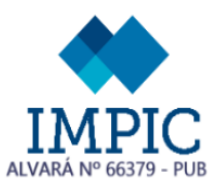

Alarmes 24 Lda NIF 507 247 574 SEDE: Quinta Dr. Beirão lote 13 lojas (6000-140 Castelo Branco geral@alarmes24.pt Telf.272 329 890 FILIAL: Rua Prof. Henrique Barros 26A loja 10 | 2685-338 Prior Velho lisboa@alarmes24.pt Telf.217 279 561

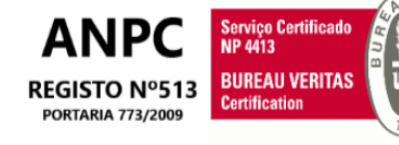

# *INTRODUÇÃO:*

Este guia descreve os procedimentos de operação pra controlar remotamente o seu sistema de alarme, através de um telefone DTMF (telemóvel ou telefone).

*(esta função só está disponível nas centrais Premier 816Plus e 832).*

# *OPERAÇÃO:*

- ¾ **Estabelecer a ligação com o sistema de alarme:**
	- 1. De um telefone DTMF, digitar o Nº de telefone onde está ligado o sistema de alarme;
	- 2. Aguardar até que o sistema atenda a chamada, houve-se uma série de bips durante os 4 primeiros segundos.
	- 3. Premir a tecla **[ ]** no seu telefone assim que começar a ouvir os bips, os bips vão parar.
	- 4. Se ouvir um tom continuo depois dos bips é porque ou não premiu a tecla **[ ]** logo no inicio ou o seu telefone não está a enviar DTMF.

#### ¾ **Menu [ 1 ] – Armar o sistema de alarme**

- 1. Estabelecer uma ligação ao sistema de alarme.
- 2. Digitar o código de acesso ao sistema de alarme, se o código foi aceite vai ouvir um bip.
- 3. Premir a tecla **[ 1 ]** no telefone, um bip alto indica que o seu sistema foi armado com sucesso. Um bip baixo indica que o sistema já estava armado ou que não pode ser armado devido a uma falha.
- 4. Premir a tecla **[ # ]** no telefone, para cortar a ligação ao sistema de alarme ou prima a tecla de outro menu.

#### ¾ **Menu [ 2 ] – Desarmar o sistema de alarme**

- 1. Estabelecer uma ligação ao sistema de alarme.
- 2. Digitar o código de acesso ao sistema de alarme, se o código foi aceite vai ouvir um bip.
- 3. Premir a tecla **[ 2 ]** no telefone, um bip alto indica que o seu sistema foi desarmado com sucesso. Nenhum bip indica que o sistema já estava desarmado.
- 4. Premir a tecla **[ # ]** no telefone, para cortar a ligação ao sistema de alarme ou prima a tecla de outro menu.

# ¾ **Menu [ 3 ] – Fazer Reset ao sistema de alarme**

- 1. Estabelecer uma ligação ao sistema de alarme.
- 2. Digitar o código de acesso ao sistema de alarme, se o código foi aceite vai ouvir um bip.
- 3. Premir a tecla **[ 3 ]** no telefone, vai ouvir um bip e o sistema de alarme fará o reset.
- 4. Premir a tecla **[ # ]** no telefone, para cortar a ligação ao sistema de alarme ou prima a tecla de outro menu.

## ¾ **Menu [ 5 ] – Último alarme**

- 1. Estabelecer uma ligação ao sistema de alarme.
- 2. Digitar o código de acesso ao sistema de alarme, se o código foi aceite vai ouvir um bip.
- 3. Premir a tecla **[ 5 ]** no telefone, o sistema fará soar tantos bips quantos o Nº da zona que deu o último alarme. (Ex: se ouvir 4 bips então a zona que gerou o último alarme foi a 4).
- 4. Premir a tecla **[ # ]** no telefone, para cortar a ligação ao sistema de alarme ou prima a tecla de outro menu.

## ¾ **Menu [ 8 ] – Activar / Desactivar a Saida PC1**

- 1. Estabelecer uma ligação ao sistema de alarme.
- 2. Digitar o código de acesso ao sistema de alarme, se o código foi aceite vai ouvir um bip.
- 3. Premir a tecla **[ 8 ]** no telefone, um bip alto indica que a saída foi activada. Um bip baixo indica que a saída foi desactivada. Premir a tecla **[ 8 ]** novamente muda o estado da saída.
- 4. Premir a tecla **[ # ]** no telefone, para cortar a ligação ao sistema de alarme ou prima a tecla de outro menu.

## ¾ **Menu [ 9 ] – Activar / Desactivar a Saida PC2**

- 1. Estabelecer uma ligação ao sistema de alarme.
- 2. Digitar o código de acesso ao sistema de alarme, se o código foi aceite vai ouvir um bip.
- 3. Premir a tecla **[ 9 ]** no telefone, um bip alto indica que a saída foi activada. Um bip baixo indica que a saída foi desactivada. Premir a tecla **[ 9 ]** novamente muda o estado da saída.
- 4. Premir a tecla **[ # ]** no telefone, para cortar a ligação ao sistema de alarme ou prima a tecla de outro menu.

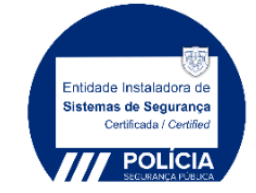

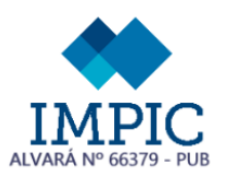

Alarmes 24 I da NIE 507 247 574 SEDE:

Quinta Dr. Beirão lote 13 lojas (6000-140 Castelo Branco geral@alarmes24.pt Telf.272 329 890 FILIAL: Rua Prof. Henrique Barros 26A loja 10 | 2685-338 Prior Velho lisboa@alarmes24.pt Telf.217 279 561

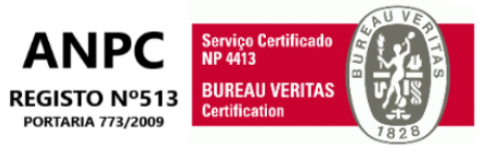